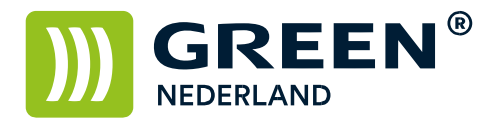

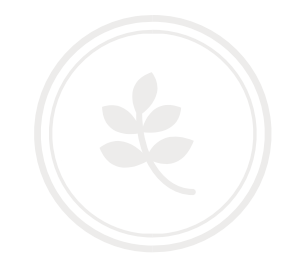

## Programmeren van een faxnummer via het bedieningspaneel

Open de fax functie op het bedieningspaneel Toets met behulp van de cijfertoetsen het faxnummer in. (eventueel met extra 0 voor buitenlijn)

Kies hierna voor de knop Programmeer Bestemming.

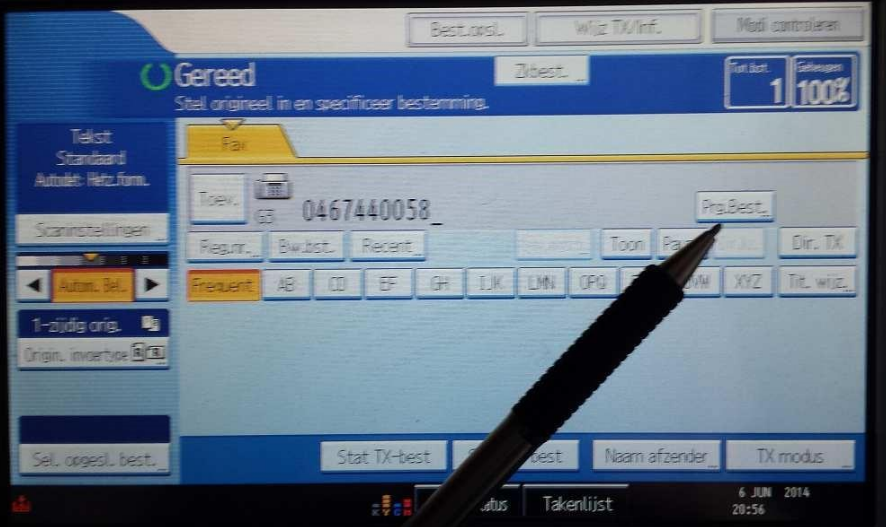

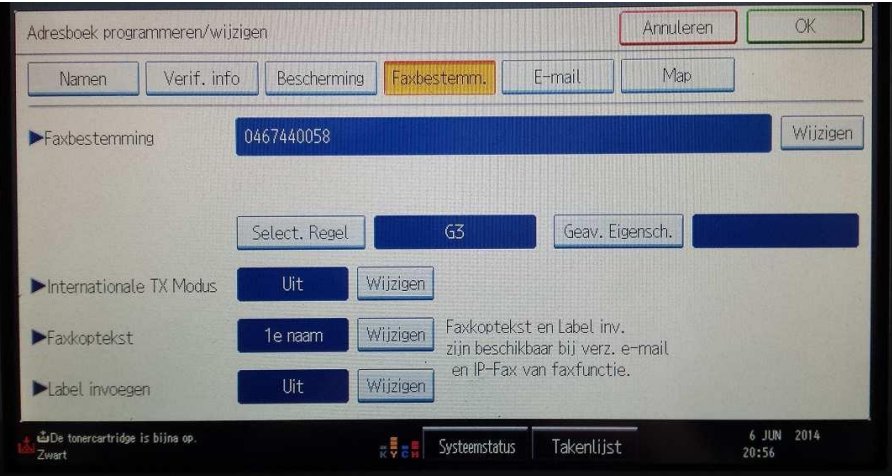

**Green Nederland | Import Export** 

Info@greennederland.nl | greennederland.nl Heeft u vragen? Bel ons op: +31 (0)46 451 0300

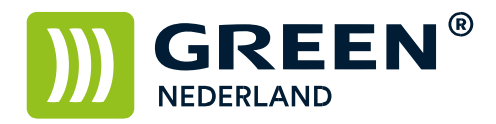

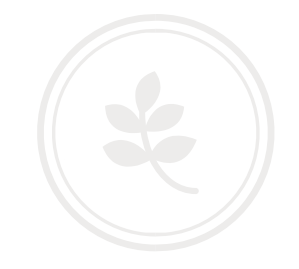

Controleer het faxnummer en kies hierna het meest linker tabblad namen Selecteer bij naam de knop wijzigen.

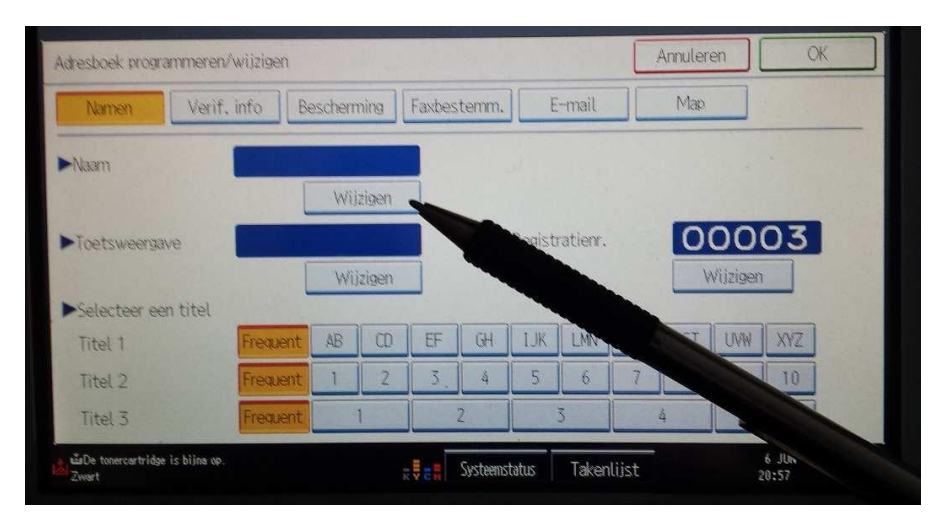

Vul de naam in zoals deze op de machine moet worden weergegeven.

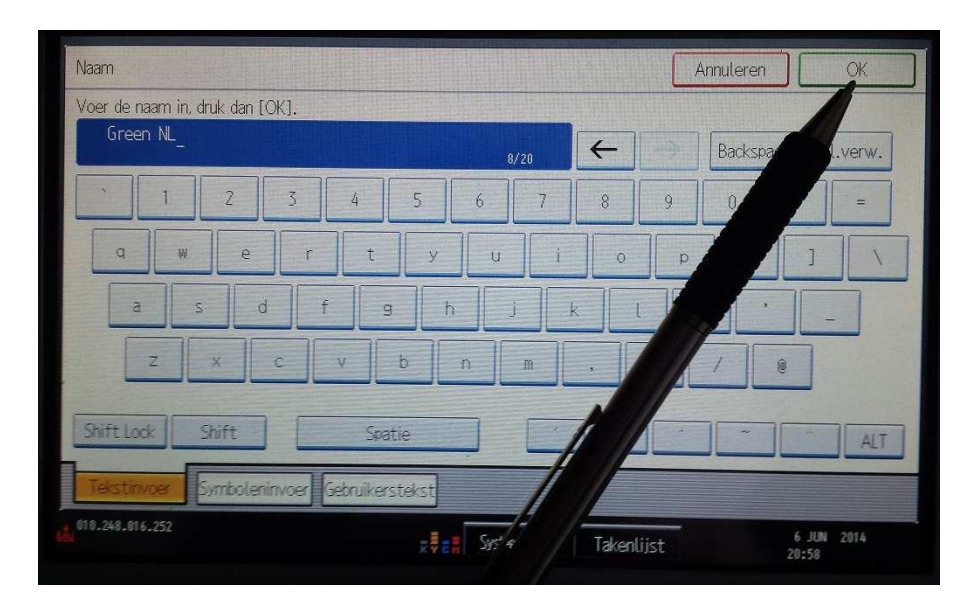

Kies hierna rechtsboven voor OK.

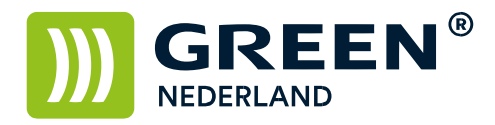

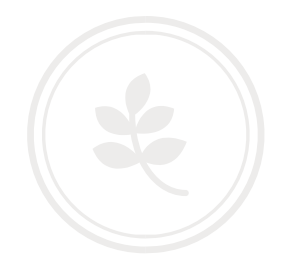

De naam wordt automatisch bij toetsweergave ingevuld. Kies hierna rechtsboven voor OK.

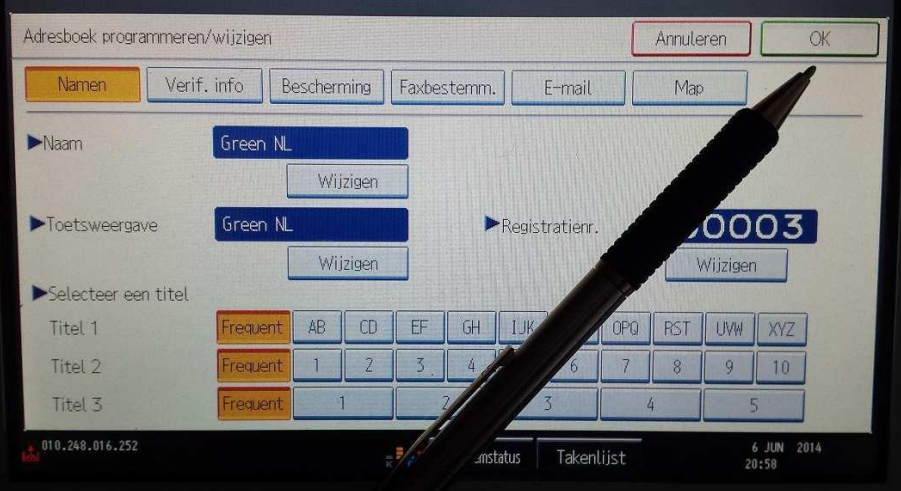

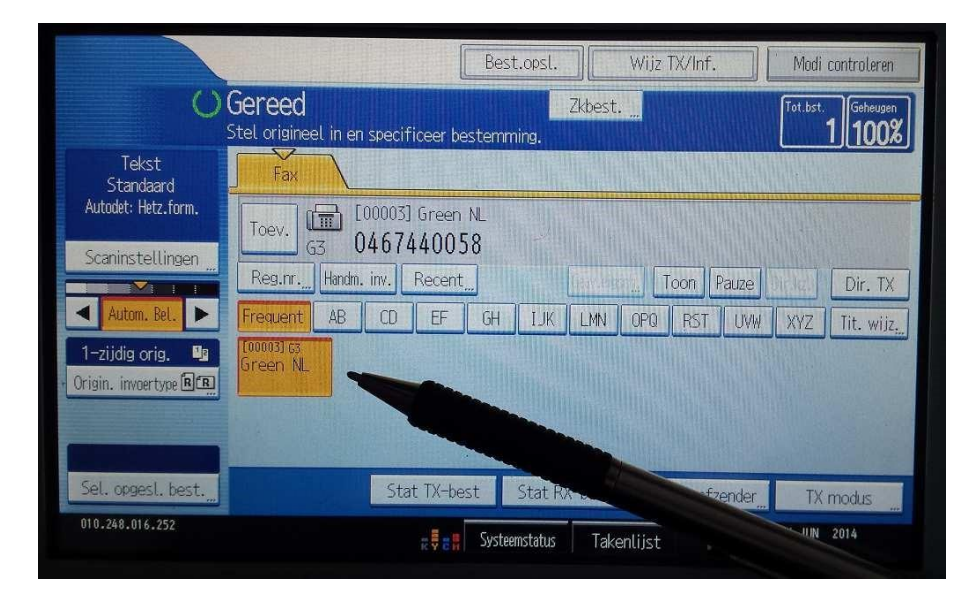

Het Fax nummer is geprogrammeerd.

Info@greennederland.nl | greennederland.nl Heeft u vragen? Bel ons op: +31 (0)46 451 0300